## Как принять и списать товар одной кнопкой?

Принять и списать товар одной кнопкой можно в разделе ЭДО Лайт

Нажмите на номер УПД и подпишите документ, указав причину «Вывод для собственных нужд»

Подробнее смотрите в обучающем видео по QR-коду ниже:

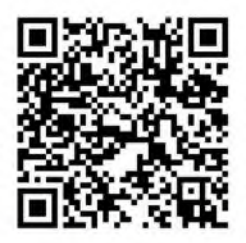